## **Available Security Functions**

top
The following is a list of security functions available in Yellowfin and their associated definitions. They have been grouped into sub sections to assist you to identify how and when these functions are used.

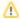

The available roles that you see on your Yellowfin instance will depend on your Yellowfin Suite license. If you do not see a role, then ensure that you have the proper license for it.

| Function                                   | Description                                                                                                    |
|--------------------------------------------|----------------------------------------------------------------------------------------------------|
| General                                    |                                                                                                    |
| Report Access<br>CRUD                      | Allows users to log in to Yellowfin and view, edit, create, and delete reports.                                                                         |
| User Profile                               | Allows users to update their user profile.                                                                                                    |
| Draft Content List                         | This option has been replaced with other functionality in Yellowfin 9 and is currently not in use.                                                      |
| Favorites                                  | Allows users to add reports to their favorites list.                                                                                                    |
| Export Report<br>Settings                  | Allows users to define the export settings for a report through the save menu, rather than relying on the system default.                               |
| Export Reports<br>to CSV                   | Allows users to export report results to CSV.                                                                                                    |
| Error Email Link                           | Does not show a link to send an email on the error page when something goes wrong.                                                                      |
| Error Stacktrace                           | Shows a stack trace on the error page when something goes wrong.                                                                                        |
| Export Reports<br>and Dashboards<br>to DOC | Allow users to export content items to DOC.                                                                                                    |
| Export Content to PDF                      | Allow users to export content items to PDF.                                                                                                    |
| Export Reports<br>and Dashboards<br>to XLS | Allow users to export content items to XLS.                                                                                                    |
| Bookmarks and<br>Snapshots                 | Allows users to create and use bookmarks and snapshots.                                                                                                 |
| Hide Print on<br>Reports &<br>Dashboards   | Hides the Print option on the Report and Dashboard pages.                                                                                               |
| External Content                           | Allows users to embed content from external reporting tools. This lets you embed live reports from Tableau, Qlik, and PowerBI, directly into Yellowfin. |
| Dashboard                                  |                                                                                                    |
| Personal<br>Dashboard CRUD                 | Gives users access to the dashboard page, and allows them to create their personal dashboard, visible only to them.                                     |
| Hide Dashboard<br>Maximize Report          | Hides the maximize option on dashboard reports.                                                                                                    |
| Hide Dashboard<br>Report Menu              | Hides the drop-down menu on reports on the dashboard.                                                                                                   |
| Refresh<br>Dashboard<br>Reports            | Allows users to set a refresh period on Dashboard reports.                                                                                              |
| Public<br>Dashboards<br>CRUD               | Allows users to create and edit Public dashboards.                                                                                                    |

| Disable Add Facilities Facilities | Prevents users from adding existing tabs from the Browse Page or the Pre-Built Tab option to their dashboard.                                                                                                    |
|----------------------------------------------------------------------------------------------------|----------------------------------------------------------------------------------------------------|
|                                                                                                    | Checking this box shows other users' draft dashboards (if access has been granted to the published version).                                                                                                    |
|                                                                                                    | Unchecking this box hides all draft dashboards from other users. A user can always see their own draft dashboards regardless of this setting.                                                                                                    |
|                                                                                                    | Note that a dashboard can only ever have one draft. If one user has created a draft, no other user can create a draft, but they may be able to view and edit the draft that another user has created. See below for a full description.                                                                                                    |
| V                                                                                                    | When this checkbox is checked:                                                                                                    |
|                                                                                                    | <ul> <li>User B can still create drafts from User A's published dashboard (that User A has given User B access to edit).</li> <li>User B can view any drafts that User A has created (if User A has given User B access to a dashboard).</li> <li>User A can always see User B's drafts of User A's dashboards. User A remains the owner of these drafts and can edit them at any time.</li> </ul>                                                                                                    |
|                                                                                                    | If User A edits User B's draft of User A's dashboard, User B can still see the draft.                                                                                                    |
| V                                                                                                    | When this checkbox is unchecked:                                                                                                    |
|                                                                                                    | <ul> <li>User B can still create drafts from User A's published dashboard (that User A has given User B access to edit).</li> <li>User B can <b>not</b> view any drafts that User A has created (even if User A has given User B access to a dashboard).</li> <li>User A can always see User B's drafts of User A's dashboards. User A remains the owner of these drafts and can edit them at any time.</li> </ul>                                                                                                    |
|                                                                                                    | • If User A edits User B's draft of User A's dashboard, User B can still see the draft.                                                                                                    |
|                                                                                                    | Allows users to edit dashboard in Code Mode.  Warning: this should only be enabled for trusted developers. Learn more.                                                                                                    |
| Broadcast A<br>Dashboards                                                                                                    | Allows users to broadcast dashboards on a one-off or scheduled basis.                                                                                                    |
| Subscribe to Dashboard Broadcasts                                                                                                    | Allows users to subscribe to — and unsubscribe from — existing dashboard broadcasts.                                                                                                    |
| Browse                                                                                                    |                                                                                                    |
| Hide Browse Page                                                                                                    | Hides the report browse page.                                                                                                    |
| Hide Advanced Report Search                                                                                                    | Hides the advanced search on the report list page.                                                                                                    |
| Hide Columns Option (Browse Page)                                                                                                    | Hides the columns option on the report list page. Users will not be able to change the columns displayed.                                                                                                    |
| Hide Report Details (Browse Page)                                                                                                    | Hides the report details on the report list page.                                                                                                    |
| Approval Administration                                                                                                    | Allows users to see outstanding report approvals                                                                                                    |
| Draft Public A<br>Reports                                                                                                    | Allows users to see draft versions of public reports created by other users.                                                                                                    |
| Report Builder                                                                                                    |                                                                                                    |
| Report Types A                                                                                                    | Allows users to create freehand SQL reports, and Jasper reports.                                                                                                    |
| Public Reports A                                                                                                    | Allows users to create and edit public reports.                                                                                                    |
|                                                                                                    | Miles and the contribution of the contribution of the contribution |
| Versioned A<br>Reports                                                                                                    | Allows users to archive report result sets, dependent on Content Category Version History settings.                                                                                                    |
| Reports                                                                                                    | Allows users to archive report result sets, dependent on Content Category Version History settings.  Allows users to create sub query reports.                                                                                                    |
| Reports Sub Queries                                                                                                    |                                                                                                    |
| Reports Sub Queries Ad Hoc Reports A                                                                                                    | Allows users to create sub query reports.                                                                                                    |

| CSV Reports                                                     | Allows users to write reports based on CSV files.                                                                                                    |
|-----------------------------------------------------------------|----------------------------------------------------------------------------------------------------|
| Advanced CSV<br>Functionality                                   | Allows users to perform advanced operations on CSV reports such as selecting the data source.                                                                                                    |
| Custom Query<br>Filters                                         | Allows users to create user prompt drop down filters populated by custom SQL queries.                                                                                                    |
| Min/Max default filter values                                   | Allows users to set default values for cached filters to the minimum and maximum cached value.                                                                                                    |
| Disable Cached<br>Filter Values                                 | Disables users from caching report filter values.                                                                                                    |
| SSRS Reports                                                    | Allows users to create SSRS Reports.                                                                                                    |
| Allow Freehand<br>SQL Calculated<br>Fields                      | Allows users to create Freehand SQL Calculated Fields in reports.                                                                                                    |
| Disable<br>Freehand SQL<br>Calculated Fields<br>Injection Check | Allows users to skip the default checking of injection tokens within Freehand SQL calculated fields, such as excess whitespace ("SELECT", "FROM") and unexpected semi-colons and double-dashes. This checkbox should be left unchecked for users to maximise system security (to avoid exposure to SQL injection attacks). Only check this box for a user role when absolutely required, and ensure that your back-end database connection has the minimum required permissions on it. |
| JavaScript Charts                                               | Allows users to switch on the JavaScript chart creation functionality in the report builder. (Learn more about this here.)                                                                                                    |
| Save To Disk<br>Broadcast                                       | Allows users to schedule broadcasts to the server's local disk.                                                                                                    |
| Report Menu                                                     |                                                                                                    |
| Share Private<br>Content                                        | Allows users to share private reports with other users. Note that if disabled, private reports cannot be shared with anyone.                                                                                                    |
| Broadcast<br>Reports                                            | Allows users to broadcast reports on a one off or scheduled basis.                                                                                                    |
| Distribute Reports                                              | Allow users to distribute reports on dashboard tabs to other users.                                                                                                    |
| Email Reports                                                   | Allows users to send an adhoc email copy of a report.                                                                                                    |
| Hide Open<br>Report                                             | Hides the open report menu item.                                                                                                    |
| Hide Report<br>Details (Report<br>Menu)                         | Hides the report details item on the report menu.                                                                                                    |
| Hide SQL                                                        | Hides report SQL from users.                                                                                                    |
| Multicast Reports                                               | Allows users to broadcast reports to external users.                                                                                                    |
| Multicast Access<br>Filter Reports                              | Allows users to broadcast reports with access filters to external users. The credentials of the user who creates the broadcast will be used to send the report to external users.                                                                                                    |
| Hide Report<br>Refresh                                          | Hides the report refresh menu item.                                                                                                    |
| Hide Embed<br>Links                                             | Removes links to embed reports and dashboards using the Javascript API.                                                                                                    |
| Hide External<br>Links                                          | Removes external direct links to reports and dashboards.                                                                                                    |
| Storyboard                                                      |                                                                                                    |
| Distribute<br>Storyboards                                       | Allows users to distribute Storyboards to other users.                                                                                                    |
| Email<br>Storyboards                                            | Allows users to send an ad-hoc email copy of a Storyboard.                                                                                                    |
| Storyboards<br>CRUD                                             | Allows users to view, create, edit or delete Storyboards.                                                                                                    |
| Storyboard Admin                                                | Allows users to edit and delete any private or public Storyboard.                                                                                                    |
|                                                                 |                                                                                                    |

| Public<br>Storyboards        | Allows users to make a Storyboard public.                                                                                                    |
|------------------------------|----------------------------------------------------------------------------------------------------|
| Storyboard<br>Global Filters | Allows users to set global filters on Storyboards.                                                                                                    |
| Collaboration                |                                                                                                    |
| Hide Comments                | Hides the comment functionality from Reports, Storyboards, and Dashboards.                                                                                                    |
| Annotations<br>CRUD          | Allows users to Create, Read, Update, or Delete.                                                                                                    |
| Timeline                     | Allows users to access their timeline.                                                                                                    |
| Connections                  | Allows users to connect to other users through their timeline.                                                                                                    |
| Discussion<br>Topics CRUD    | Allows users to browse and contribute to discussion topics.                                                                                                    |
| Collaboration<br>Admin       | Allow users full administration access to discussion streams, comments, and tasks both public and private.                                                                                                    |
| Activity Stream              | Allows users to access the activity stream.                                                                                                    |
| Enable Tasks                 | Allows users to see and be assigned tasks.                                                                                                    |
| Personal Tasks               | Allows users to create and assign tasks to themselves.                                                                                                    |
| Public Tasks                 | Allows users to create and assign tasks to themselves and others.                                                                                                    |
| System Task<br>Admin         | Allows users to approve or reject the completion of system tasks.                                                                                                    |
| Configuration                |                                                                                                    |
| Configuration                | Allows users to modify Yellowfin site parameters.                                                                                                    |
| Configure Logon<br>ID        | Allows users to specify how users are authenticated.                                                                                                    |
| Configure Page<br>Format     | Allows users to configure the page layout (integration settings, etc).                                                                                                    |
| Configure<br>Support Email   | Allows users to set the support email address.                                                                                                    |
| Header/Footer<br>Admin       | Allows users to edit the header and footer on their system.                                                                                                    |
| Administration               |                                                                                                    |
| Content Super<br>User        | This role function is only visible when the Allow Content Super User setting is enabled within the Admin Console. A super user can view and delete content across the board, overriding any other config settings related to viewing and managing content. This includes the XML export of private content. Therefore, any user roles given this function have full access to all content, whether private or public, within an organisation.  When this function is included in a user role, the role cannot be deleted. Remember, changes at the role level won't take effect for a user until their part augmental logic. |
| Approval Admin               | user until their next successful login.  Allows users to manage outstanding content approvals without having to be specified as the approver.                                                                                                    |
| Import                       | Allows users to imanage outstanding content approvals without having to be specified as the approver.  Allows users to import content from XML files.                                                                                                    |
| Export                       | Allows users to export content to XML files for backup or transfer to another system.                                                                                                    |
| Folder Access                | Allows users to configure report categories.                                                                                                    |
| System Information           | Allows admin users to view system information.                                                                                                    |
| License<br>Management        | Allows users to view Yellowfin licence details and upload new license files.                                                                                                    |
| Create and Edit              | Allows users to create and edit tags used in discussions.                                                                                                    |

| Client Organisation Management Croud Services of the pand manage client organisations.  Filter Perior Management Allows users to choose which Predefined Date Filters are available.  Financia Content Allows users to choose which Predefined Date Filters are available.  Financia Content Allows users to manage Subyourd Themes.  Financia Content Allows users to import and delete GeoPacks.  Management Allows users to west the current background execution queue, cancel current queries, and force start queued items.  Financia Content Pack Allows users to when the current background execution queue, cancel current queries, and force start queued items.  Financia Content Pack Allows users to when the current background execution queue, cancel current queries, and force start queued items.  Financia Content Pack Allows users to manage Org Reference Codes from the Admin Console.  Financia Content Pack Allows users to manage Org Reference Codes from the Admin Console.  Financia Content Pack Allows users to manage Dulgriss including Third Patry Source Connections, JDBC Drivers, and Advanced Functions.  Financia Content Pack Allows users to manage org Reference Codes from the Admin Console.  Financia Content Content Code Content Codes from the Admin Console.  Financia Code Codes Codes Codes Codes Codes Financia Codes Financia Codes Financia Codes Codes Co |                            |                                                                                                    |
|----------------------------------------------------------------------------------------------------|----------------------------|----------------------------------------------------------------------------------------------------|
| Management         Increase Content         Allows users to translate user entered data on dashboards, reports and views.           Translate Content         Allows users to manage Storyboard Themes.           Geometry Pack Management         Allows users to import and delete GeoPacks.           Background Execution         Allows users to view the current background execution queue, cancel current queries, and force start queued items.           Start Field         Allows users to manage View and Field Categories from the Admin Console.           Org Reference Codes         Allows users to manage Drig Reference Codes from the Admin Console.           Org Reference Codes         Allows users to manage plugins including Third Party Source Connections, UDBC Drivers, and Advanced Functions.           Plugin Management         Allows users to upload and edit corporate images within the Image Manager.           Data Sources         ************************************                                                                                                    | Organisation<br>Management | Allows users to set up and manage client organisations.                                                                       |
| Themes CRUD Allows users to manage Storyboard Themes.  Geometry Pack Management Background Background Allows users to view the current background execution queue, cancel current queries, and force start queued items.  Background Background Allows users to view the current background execution queue, cancel current queries, and force start queued items.  Packground Codes Allows users to manage View and Field Categories from the Admin Console.  Categories Allows users to manage Org Reference Codes from the Admin Console.  Codes Allows users to manage Digins including Third Party Source Connections, JDBC Drivers, and Advanced Functions.  Management Allows users to upload and edit corporate images within the Image Manager.  Data Sources Allows users to create, edit, and delete data source connections.  Data Sources Allows users to connect to OLAP data sources.  Data Source Allows users to create, edit, and delete all data sources regardless of security restrictions.  Allows users to create, edit, and delete Allows.  Source Filters Allows users to create, edit, and delete Yellowfin views.  RRUD  Source Filters Allows users to create, edit, and delete Yellowfin views.  Stored Procedures Allows users to create freehand SQL views.  Stored Allows users to create views against stored procedures.  Force Cone Views Allows users to create views against stored procedures.  Force Cone Views Allows users to create CBV tables within a view.  Table  Composite Views Allows users to create CBV tables within a view.  Table  Data Tanaformations  Skip Schema Check CheckSchemaForUser functionality, when enabled, runs a schema test to check if a user has permission to access tables and columns relate oclumn or table area occases and update the column/table name at the view.                                                                                                    |                            | Allows users to choose which Predefined Date Filters are available.                                                           |
| Allows users to import and delete GeoPacks.  Allows users to view the current background execution queue, cancel current queries, and force start queued items.  Background Execution Management  Allows users to view the current background execution queue, cancel current queries, and force start queued items.  View and Field Categorities  Allows users to manage View and Field Categories from the Admin Console.  Codes  Allows users to manage View and Field Categories from the Admin Console.  Allows users to manage Org Reference Codes from the Admin Console.  Allows users to manage Plugins including Third Party Source Connections, JDBC Drivers, and Advanced Functions.  Allows users to upload and edit corporate images within the Image Manager.  Data Sources  A Views  Allows users to croate, edit, and delete data source connections.  CRUD  CLAP  Allows users to connect to OLAP data sources.  Allows users to create, edit, and delete all data sources regardless of security restrictions.  Allows users to create, edit, and delete Vallow/lin views.  CRUD  Allows users to create, edit, and delete Vallow/lin views.  CRUD  Allows users to create, edit, and delete Vallow/lin views.  CRUD  Allows users to create, edit, and delete Vallow/lin views.  CRUD  Allows users to create freehand SQL views.  Allows users to create views against stored procedures.  Procedures  Allows users to create views against stored procedures.  Force Clone  Removes the option to edit existing views directly - users are forced to clone views to edit them.  Allows users to create CSV tables within a view.  Composite Views  Allows users to create CSV tables within a view.  Allows users to create CSV tables within a view.  Ballow users to create CSV tables within a view.  Users  Bypasses schema check when using CheckSchemaFortUser functionality.  The CheckSchemaFortJaser functionality, when enabled, runs a schema test to check if a user has permission to access tables and columns relater column or rable or area deleted after view constrain, and the user  | Translate Content          | Allows users to translate user entered data on dashboards, reports and views.                                                 |
| Management Background Execution Monagement Wew and Field Allows users to view the current background execution queue, cancel current queries, and force start queued items. Execution Monagement Allows users to manage View and Field Categories from the Admin Console.  Query Reference Codes Allows users to manage Diugins including Third Party Source Connections, JDBC Drivers, and Advanced Functions.  Allows users to manage plugins including Third Party Source Connections, JDBC Drivers, and Advanced Functions.  Save Corporate Images  Data Sources A Views  Allows users to create, edit, and delete data source connections.  CRUD  CLAP Allows users to connect to OLAP data sources.  Data Sources A Views  Allows users to create, edit, and delete all data sources regardless of security restrictions.  Admin CRUD  Allows users to create, edit, and delete All sources regardless of security restrictions.  Admin CRUD  Allows users to create, edit, and delete Allows.  Source Filters Allows users to create, edit, and delete Vellowfin views.  CRUD  Freehand SQL Views  Allows users to create views against stored procedures.  Procedures  Allows users to create views against stored procedures.  Froce Clone Views  Allows users to create views against stored procedures.  Force Clone Views  Allows users to create CSV tables within a view.  Little DBMS Mesages  Create CSV Allows users to create CSV tables within a view.  Little DBMS Mesages  Bypasses schema check when using CheckSchemaForUser functionality.  The CheckSchemaForUser functionality, when enabled, runs a schema test to check if a user has permission to access tables and oclumes referenced by a Viewfinience or are deleted after view contains, and the user is no longer permitted to access them. With this role, a user can access and update the column/table name at the view.                                                                                                    | Themes CRUD                | Allows users to manage Storyboard Themes.                                                                                     |
| Execution Management  View and Field Allows users to manage View and Field Categories from the Admin Console.  Question Allows users to manage Org Reference Codes from the Admin Console.  Allows users to manage plugins including Third Party Source Connections, JDBC Drivers, and Advanced Functions.  Management Allows users to manage plugins including Third Party Source Connections, JDBC Drivers, and Advanced Functions.  Management Allows users to upload and edit corporate images within the Image Manager.  Data Sources A Views Allows users to create, edit, and delete data source connections.  CRUD Allows users to create, edit, and delete all data sources.  Data Source Allows users to create, edit, and delete all data sources regardless of security restrictions.  Admin CRUD Allows users to create, edit, and delete all data sources regardless of security restrictions.  Admin CRUD Allows users to create, edit, and delete Yellowfin views.  CRUD Allows users to create, edit, and delete Yellowfin views.  CRUD Allows users to create, edit, and delete Yellowfin views.  CRUD Allows users to create, edit, and delete Yellowfin views.  CRUD Allows users to create, edit, and delete Yellowfin views.  Stored Allows users to create views against stored procedures.  Procedures Allows users to create views against stored procedures.  Procedures Allows users to create views against stored procedures.  Procedures Removes the option to edit existing views directly - users are forced to clone views to edit them.  Views Allows users to create CSV tables within a view.  Allows users to create CSV tables within a view.  Allows users to create CSV tables within a view.  Allows users to create CSV tables within a view.  Allows users to create CSV tables within a view.  Transformations Allows users to create Composite Views.  Bypackema Check Schema FortUser functionality, when enabled, runs a schema test to check if a user has permission to access tables and columns referenced by a Yellowfin report or view.  If the Skip Schema Check when us | •                          | Allows users to import and delete GeoPacks.                                                                                   |
| Categories Org Reference Codes Org Reference Codes Allows users to manage Org Reference Codes from the Admin Console. Codes Plugin Management Allows users to manage plugins including Third Party Source Connections, JDBC Drivers, and Advanced Functions.  Allows users to upload and edit corporate images within the Image Manager.  Bata Sources A Views  Data Sources RRUD  Allows users to create, edit, and delete data source connections.  CRUD  Allows users to create, edit, and delete all data sources regardless of security restrictions.  Allows users to create, edit, and delete all data sources regardless of security restrictions.  Allows users to create, edit, and delete all data sources regardless of security restrictions.  Allows users to create, edit, and delete all data sources regardless of security restrictions.  Allows users to create, edit, and delete all data sources regardless of security restrictions.  Allows users to create, edit, and delete Yellowfin views.  CRUD  Allows users to create, edit, and delete Yellowfin views.  CRUD  Allows users to create, edit, and delete Yellowfin views.  Allows users to create, edit, and delete Yellowfin views.  Show Draft Views Allows users to create views against stored procedures.  Freehand SQL, Views  Show Draft Views Allows users to create views against stored procedures.  Force Clone Views  Removes the option to edit existing views directly - users are forced to clone views to edit them.  Allows users to create CSV tables within a view,  Table  Allows users to create CSV tables within a view,  Allows users to create Composite Views.  Bypasses schema check when using CheckSchemaForUser functionality.  The CheckSchemaForUser functionality, when enabled, runs a schema test to check if a user has permission to access tables and columns referenced by a Yellowfin report or view.  If the Skip Schema Check when using CheckSchemaForUser functionality or redelete allet view creation, and the user is no longer permitted to access them. With this role, a user can access and u | Execution                  | Allows users to view the current background execution queue, cancel current queries, and force start queued items.            |
| Plugin Management Allows users to manage plugins including Third Party Source Connections, JDBC Drivers, and Advanced Functions.  Save Corporate Images Allows users to upload and edit corporate images within the Image Manager.  Data Sources & Views Allows users to create, edit, and delete data source connections.  CRUD CIAP Allows users to create, edit, and delete data sources regardless of security restrictions.  Allows users to create, edit, and delete all data sources regardless of security restrictions.  Allows users to create, edit, and delete Yellowfin views.  CRUD Allows users to create, edit, and delete Yellowfin views.  CRUD Allows users to create, edit, and delete Yellowfin views.  CRUD Freehand SQL Allows users to create, edit, and delete Yellowfin views.  Show Draft Views Allows users to create Freehand SQL views.  Views Allows users to create views against stored procedures.  Force Clone Procedures Reprocess the Option to edit existing views directly - users are forced to clone views to edit them.  Hide DBMS Messages Replaces error messages from DBMS with generic messages.  Replaces error messages from DBMS with generic messages.  Allows users to create CSV tables within a view.  Data Transformations Allows users to create Composite Views.  Bypasses schema check when using CheckSchemaForUser functionality.  The CheckSchemaForUser functionality, when enabled, runs a schema test to check if a user has permission to access tables and columns referenced by a Yellowfin report or view.  If the Skip Schema Check function is enabled for a user, this test is bypassed, granting them access to the content. This is ideal in situations where column or table names get changed or are deleted after view creation, and the user is no longer permitted to access them. With this role, a user can access and update the column/table name at the view.                                                                                                    |                            | Allows users to manage View and Field Categories from the Admin Console.                                                      |
| Management Save Corporate Images Allows users to upload and edit corporate images within the Image Manager. Images  Data Sources & Views Allows users to create, edit, and delete data source connections. CRUD OLAP Allows users to create, edit, and delete data sources.  Data Source Admin CRUD Allows users to create, edit, and delete all data sources regardless of security restrictions.  Allows users to create, edit, and delete all data sources regardless of security restrictions.  Allows users to create, edit, and delete Yellowfin views.  CRUD  Treehand SQL Allows users to create, edit, and delete Yellowfin views.  Stored Procedures Allows users to create views against stored procedures.  Procedures  Allows users to create views against stored procedures.  Procedures  Allows users to create views against stored procedures.  Procedures  Removes the option to edit existing views directly - users are forced to clone views to edit them.  Wiews  Allows users to create CSV tables within a view.  Table  Composite Views Allows users to create CSV tables within a view.  Allows users to create CSV tables within a view.  Allows users to create CSV tables within a view.  Bypasses schema check when using CheckSchemaForUser functionality.  The CheckSchemaForUser functionality, when enabled, runs a schema test to check if a user has permission to access tables and columns referenced by a Yellowfin report or view.  If the Skip Schema Check function is enabled for user, this test is bypassed, granting them access to the content. This is ideal in situations where column or table names get changed or are deleted after view creation, and the user is no longer permitted to access them. With this role, a user can access and update the column/table name at the view.                                                                                                    |                            | Allows users to manage Org Reference Codes from the Admin Console.                                                            |
| Data Sources & Views  Data Sources CRUD  Allows users to create, edit, and delete data source connections.  CRUD  Allows users to create, edit, and delete data sources.  Allows users to create, edit, and delete all data sources regardless of security restrictions.  Admin CRUD  Source Filters  Allows users to create data source filters.  Data Source Allows users to create data source filters.  Database Views CRUD  Allows users to create, edit, and delete Yellowfin views.  CRUD  Allows users to create, edit, and delete Yellowfin views.  CRUD  Allows users to create Freehand SQL views.  Views  Show Draft Views  Allows users to create Freehand SQL views.  Views  Allows users to reate views against stored procedures.  Procedures  Froce Clone Views  Removes the option to edit existing views directly - users are forced to clone views to edit them.  Views  Allows users to create CSV tables within a view.  Table  Allows users to create CSV tables within a view.  Allows users to create CSV tables within a view.  Allows users to create CSV tables within a view.  Allows users to create CSV tables within a view.  Allows users to create CSV tables within a view.  Allows users to create CSV tables within a view.  Allows users to create CSV tables within a view.  Allows users to create CSV tables within a view.  The CheckSchema Check when using CheckSchemaForUser functionality.  The CheckSchemaForUser functionality, when enabled, runs a schema test to check if a user has permission to access tables and columns referenced by a Yellowfin report or view.  If the Skip Schema Check function is enabled for a user, this test is bypassed, granting them access to the content. This is ideal in situations where column or table names get changed or are deleted after view creation, and the user is no longer permitted to access them. With this role, a user can access and update the column/table name at the view.                                                                                                    |                            | Allows users to manage plugins including Third Party Source Connections, JDBC Drivers, and Advanced Functions.                |
| Data Sources CRUD  Allows users to create, edit, and delete data source connections. CRUD  Data Source Allows users to create, edit, and delete all data sources.  Data Source Admin CRUD  Allows users to create, edit, and delete all data sources regardless of security restrictions.  Allows users to create data source filters.  Database Views CRUD  Allows users to create, edit, and delete Yellowfin views. CRUD  Preehand SQL Views  Allows users to create, edit, and delete Yellowfin views.  Show Draft Views  Allows users to create, edit, and delete Yellowfin views.  Stored Precedures  Allows users to create Freehand SQL views.  Views  Allows users to see views being edited by other users.  Stored Procedures  Force Clone Views  Allows users to create views against stored procedures.  Force Clone Views  Replaces error messages from DBMS with generic messages.  Messages  Create CSV Table  Allows users to create CSV tables within a view.  Table  Composite Views  Allows users to create CSV tables within a view.  Allows users to create CSV tables within a view.  Allows users to create CSV tables within a view.  Allows users to create CSV tables within a view.  Allows users to create CSV tables within a view.  Bypasses schema check when using CheckSchemaForUser functionality.  The CheckSchemaForUser functionality, when enabled, runs a schema test to check if a user has permission to access tables and columns referenced by a Yellowfin report or view.  If the Skip Schema Check function is enabled for a user, this test is bypassed, granting them access to the content. This is ideal in situations where column or table names get changed or are deleted after view creation, and the user is no longer permitted to access them. With this role, a user can access and update the column/table name at the view.                                                                                                    |                            | Allows users to upload and edit corporate images within the Image Manager.                                                    |
| CRUD  OLAP  Allows users to connect to OLAP data sources.  Data Source Admin CRUD  Allows users to create, edit, and delete all data sources regardless of security restrictions.  Allows users to create data source filters.  Database Views CRUD  Allows users to create, edit, and delete Yellowfin views.  Allows users to create, edit, and delete Yellowfin views.  Allows users to create, edit, and delete Yellowfin views.  Allows users to create Freehand SQL views.  Yiews  Allows users to create Freehand SQL views.  Allows users to create views against stored procedures.  Force Clone Procedures  Allows users to create views against stored procedures.  Force Clone Views  Removes the option to edit existing views directly - users are forced to clone views to edit them.  Allows users to create CSV tables within a view.  Table  Composite Views  Allows users to create CSV tables within a view.  Allows users to create CSV tables within a view.  Allows users to create Composite Views.  Allows users to create Composite Views.  Allows you to access the Data Transformation module.  The CheckSchemaForUser functionality, when enabled, runs a schema test to check if a user has permission to access tables and columns referenced by a Yellowfin report or view.  If the Skip Schema Check function is enabled for a user, this test is bypassed, granting them access to the content. This is ideal in situations where column or table names get changed or are deleted after view creation, and the user is no longer permitted to access them. With this role, a user can access and update the column/table name at the view.                                                                                                    |                            |                                                                                                    |
| Data Source Admin CRUD  Allows users to create, edit, and delete all data sources regardless of security restrictions.  Allows users to create data source filters.  Database Views CRUD  Allows users to create, edit, and delete Yellowfin views. CRUD  Freehand SQL Views  Allows users to create Freehand SQL views.  Views  Show Draft Views  Allows users to see views being edited by other users.  Allows users to create views against stored procedures.  Force Clone Views  Removes the option to edit existing views directly - users are forced to clone views to edit them.  Hide DBMS Messages  Replaces error messages from DBMS with generic messages.  Messages  Create CSV Table  Allows users to create CSV tables within a view.  Allows users to create Composite Views.  Data Transformations  Allows you to access the Data Transformation module.  Bypasses schema check when using CheckSchemaForUser functionality.  The CheckSchemaForUser functionality, when enabled, runs a schema test to check if a user has permission to access tables and columns referenced by a Yellowfin report or view.  If the Skip Schema Check function is enabled for a user, this test is bypassed, granting them access to the content. This is ideal in situations where column or table names get changed or are deleted after view creation, and the user is no longer permitted to access them. With this role, a user can access and update the column/lable name at the view.                                                                                                    |                            | Allows users to create, edit, and delete data source connections.                                                             |
| Admin CRUD  Source Filters  Allows users to create data source filters.  Database Views CRUD  Allows users to create, edit, and delete Yellowfin views.  Preehand SQL Views  Allows users to create Freehand SQL views.  Show Draft Views  Allows users to see views being edited by other users.  Stored Procedures  Allows users to create views against stored procedures.  Force Clone Views  Removes the option to edit existing views directly - users are forced to clone views to edit them.  Replaces error messages from DBMS with generic messages.  Messages  Create CSV Table  Allows users to create CSV tables within a view.  Table  Composite Views  Allows users to create Cmposite Views.  Data Transformations  Skip Schema Check  Bypasses schema check when using CheckSchemaForUser functionality.  The CheckSchemaForUser functionality, when enabled, runs a schema test to check if a user has permission to access tables and columns referenced by a Yellowfin report or view.  If the Skip Schema Check function is enabled for a user, this test is bypassed, granting them access to the content. This is ideal in situations where column or table names get changed or are deleted after view creation, and the user is no longer permitted to access them. With this role, a user can access and update the column/table name at the view.                                                                                                    | OLAP                       | Allows users to connect to OLAP data sources.                                                                                 |
| Database Views CRUD  Freehand SQL Views  Allows users to create Freehand SQL views.  Show Draft Views  Allows users to see views being edited by other users.  Stored Procedures  Force Clone Views  Removes the option to edit existing views directly - users are forced to clone views to edit them.  Views  Hide DBMS Messages  Replaces error messages from DBMS with generic messages.  Create CSV Table  Composite Views  Allows users to create CSV tables within a view.  Tanaformations  Allows users to create CSV tables within a view.  Bypasses schema check when using CheckSchemaForUser functionality.  The CheckSchemaForUser functionality, when enabled, runs a schema test to check if a user has permission to access tables and columns referenced by a Yellowfin report or view.  If the Skip Schema Check function is enabled for a user, this test is bypassed, granting them access to the content. This is ideal in situations where column or table names get changed or are deleted after view creation, and the user is no longer permitted to access them. With this role, a user can access and update the column/table name at the view.                                                                                                    |                            | Allows users to create, edit, and delete all data sources regardless of security restrictions.                                |
| Freehand SQL Views Allows users to create Freehand SQL views.  Show Draft Views Allows users to see views being edited by other users.  Stored Procedures Removes the option to edit existing views directly - users are forced to clone views to edit them.  Force Clone Views Replaces error messages from DBMS with generic messages.  Messages Replaces error messages from DBMS with generic messages.  Allows users to create CSV tables within a view.  Table Composite Views Allows users to create Composite Views.  Data Transformations  Skip Schema Check  Bypasses schema check when using CheckSchemaForUser functionality.  The CheckSchemaForUser functionality, when enabled, runs a schema test to check if a user has permission to access tables and columns referenced by a Yellowfin report or view.  If the Skip Schema Check function is enabled for a user, this test is bypassed, granting them access to the content. This is ideal in situations where column or table names get changed or are deleted after view creation, and the user is no longer permitted to access them. With this role, a user can access and update the column/table name at the view.                                                                                                    | Source Filters             | Allows users to create data source filters.                                                                                   |
| Show Draft Views  Allows users to see views being edited by other users.  Stored Procedures  Allows users to create views against stored procedures.  Force Clone Views  Removes the option to edit existing views directly - users are forced to clone views to edit them.  Replaces error messages from DBMS with generic messages.  Allows users to create CSV tables within a view.  Table  Allows users to create CSV tables within a view.  Allows users to create Composite Views.  Allows you to access the Data Transformation module.  Skip Schema Check  The CheckSchemaForUser functionality, when enabled, runs a schema test to check if a user has permission to access tables and columns referenced by a Yellowfin report or view.  If the Skip Schema Check function is enabled for a user, this test is bypassed, granting them access to the content. This is ideal in situations where column or table names get changed or are deleted after view creation, and the user is no longer permitted to access them. With this role, a user can access and update the column/table name at the view.                                                                                                    |                            | Allows users to create, edit, and delete Yellowfin views.                                                                     |
| Stored Procedures  Allows users to create views against stored procedures.  Force Clone Views  Removes the option to edit existing views directly - users are forced to clone views to edit them.  Replaces error messages from DBMS with generic messages.  Replaces error messages from DBMS with generic messages.  Allows users to create CSV tables within a view.  Table  Composite Views  Allows users to create Composite Views.  Allows you to access the Data Transformation module.  Skip Schema Check  Bypasses schema check when using CheckSchemaForUser functionality.  The CheckSchemaForUser functionality, when enabled, runs a schema test to check if a user has permission to access tables and columns referenced by a Yellowfin report or view.  If the Skip Schema Check function is enabled for a user, this test is bypassed, granting them access to the content. This is ideal in situations where column or table names get changed or are deleted after view creation, and the user is no longer permitted to access them. With this role, a user can access and update the column/table name at the view.                                                                                                    |                            | Allows users to create Freehand SQL views.                                                                                    |
| Procedures  Force Clone Views  Removes the option to edit existing views directly - users are forced to clone views to edit them.  Hide DBMS Messages  Replaces error messages from DBMS with generic messages.  Create CSV Table  Allows users to create CSV tables within a view.  Composite Views  Allows users to create Composite Views.  Allows you to access the Data Transformation module.  Transformations  Skip Schema Check  Bypasses schema check when using CheckSchemaForUser functionality.  The CheckSchemaForUser functionality, when enabled, runs a schema test to check if a user has permission to access tables and columns referenced by a Yellowfin report or view.  If the Skip Schema Check function is enabled for a user, this test is bypassed, granting them access to the content. This is ideal in situations where column or table names get changed or are deleted after view creation, and the user is no longer permitted to access them. With this role, a user can access and update the column/table name at the view.                                                                                                    | Show Draft Views           | Allows users to see views being edited by other users.                                                                        |
| Hide DBMS Messages  Replaces error messages from DBMS with generic messages.  Create CSV Table  Allows users to create CSV tables within a view.  Composite Views  Allows users to create Composite Views.  Data Transformations  Skip Schema Check  Bypasses schema check when using CheckSchemaForUser functionality.  The CheckSchemaForUser functionality, when enabled, runs a schema test to check if a user has permission to access tables and columns referenced by a Yellowfin report or view.  If the Skip Schema Check function is enabled for a user, this test is bypassed, granting them access to the content. This is ideal in situations where column or table names get changed or are deleted after view creation, and the user is no longer permitted to access them. With this role, a user can access and update the column/table name at the view.                                                                                                    |                            | Allows users to create views against stored procedures.                                                                       |
| Messages  Create CSV Table  Allows users to create CSV tables within a view.  Composite Views  Allows users to create Composite Views.  Data Transformations  Skip Schema Check  Bypasses schema check when using CheckSchemaForUser functionality.  The CheckSchemaForUser functionality, when enabled, runs a schema test to check if a user has permission to access tables and columns referenced by a Yellowfin report or view.  If the Skip Schema Check function is enabled for a user, this test is bypassed, granting them access to the content. This is ideal in situations where column or table names get changed or are deleted after view creation, and the user is no longer permitted to access them. With this role, a user can access and update the column/table name at the view.                                                                                                    |                            | Removes the option to edit existing views directly - users are forced to clone views to edit them.                            |
| Table  Composite Views Allows users to create Composite Views.  Data Transformations Allows you to access the Data Transformation module.  Skip Schema Check  Bypasses schema check when using CheckSchemaForUser functionality.  The CheckSchemaForUser functionality, when enabled, runs a schema test to check if a user has permission to access tables and columns referenced by a Yellowfin report or view.  If the Skip Schema Check function is enabled for a user, this test is bypassed, granting them access to the content. This is ideal in situations where column or table names get changed or are deleted after view creation, and the user is no longer permitted to access them. With this role, a user can access and update the column/table name at the view.                                                                                                    |                            | Replaces error messages from DBMS with generic messages.                                                                      |
| Data Transformations  Allows you to access the Data Transformation module.  Skip Schema Check  Bypasses schema check when using CheckSchemaForUser functionality.  The CheckSchemaForUser functionality, when enabled, runs a schema test to check if a user has permission to access tables and columns referenced by a Yellowfin report or view.  If the Skip Schema Check function is enabled for a user, this test is bypassed, granting them access to the content. This is ideal in situations where column or table names get changed or are deleted after view creation, and the user is no longer permitted to access them. With this role, a user can access and update the column/table name at the view.                                                                                                    |                            | Allows users to create CSV tables within a view.                                                                              |
| Skip Schema Check  Bypasses schema check when using CheckSchemaForUser functionality.  The CheckSchemaForUser functionality, when enabled, runs a schema test to check if a user has permission to access tables and columns referenced by a Yellowfin report or view.  If the Skip Schema Check function is enabled for a user, this test is bypassed, granting them access to the content. This is ideal in situations where column or table names get changed or are deleted after view creation, and the user is no longer permitted to access them. With this role, a user can access and update the column/table name at the view.                                                                                                    | Composite Views            | Allows users to create Composite Views.                                                                                       |
| Check  The CheckSchemaForUser functionality, when enabled, runs a schema test to check if a user has permission to access tables and columns referenced by a Yellowfin report or view.  If the Skip Schema Check function is enabled for a user, this test is bypassed, granting them access to the content. This is ideal in situations where column or table names get changed or are deleted after view creation, and the user is no longer permitted to access them. With this role, a user can access and update the column/table name at the view.                                                                                                    |                            | Allows you to access the Data Transformation module.                                                                          |
| The CheckSchemaForUser functionality, when enabled, runs a schema test to check if a user has permission to access tables and columns referenced by a Yellowfin report or view.  If the Skip Schema Check function is enabled for a user, this test is bypassed, granting them access to the content. This is ideal in situations where column or table names get changed or are deleted after view creation, and the user is no longer permitted to access them. With this role, a user can access and update the column/table name at the view.                                                                                                    |                            | Bypasses schema check when using CheckSchemaForUser functionality.                                                            |
| situations where column or table names get changed or are deleted after view creation, and the user is no longer permitted to access them. With this role, a user can access and update the column/table name at the view.                                                                                                    | CHECK                      |                                                                                                    |
| Note that this rate for stick is such as sectional if the Obert Osh as a Forthern for stick at the in-                                                                                                    |                            | situations where column or table names get changed or are deleted after view creation, and the user is no longer permitted to |
| Note that this role function is only operational if the CheckSchema-oruser functionality is enabled.                                                                                                    |                            | Note that this role function is only operational if the CheckSchemaForUser functionality is enabled.                          |

| Report as a<br>Datasource      | Allows reports to be written against the results of another report.                                                   |
|--------------------------------|----------------------------------------------------------------------------------------------------|
| User<br>Administration         |                                                                                                    |
| User<br>Management<br>CRUD     | Allows users to create, edit, and delete user accounts.                                                               |
| Group<br>Management<br>CRUD    | Allows users to create, edit, and delete user groups.                                                                 |
| Roles<br>Management            | Allows users to create, edit, and delete security roles.                                                              |
| Hide profile password          | Removes the password reset option in My Profile.                                                                      |
| Disable profile email change   | Stops users from changing their email address in My Profile.                                                          |
| Hide profile User<br>ID        | Removes the User ID option in My Profile.                                                                             |
| Named User                     | Allows a user to bypass concurrent logon limitations.                                                                 |
| Restrict Visible<br>Roles      | Restricts the Roles that are visible to a user when adding new users and groups.                                      |
| Web Services                   |                                                                                                    |
| Web Services                   | This function is required for a user account that will be used to log in to Yellowfin web services.                   |
| Disable Mobile<br>Access       | Stops a user from accessing reports via a native mobile application.                                                  |
| Augmented<br>Data<br>Discovery |                                                                                                    |
| Assisted<br>Discovery          | Allows you to access the Smart Analysis button in the report builder.                                                 |
| Instant Insight                | Allows you to access the Auto Analyze option on charts.                                                               |
| Instant Insight<br>Settings    | Allows you to access the insight setting button in the view builder.                                                  |
| Signals                        |                                                                                                    |
| Signals<br>Consumer            | Allows users to receive and explore Signals.                                                                          |
| Configuration                  | Allows users to configure Signal analysis settings in the View Builder.                                               |
| Distribute Signals             | Allows users to share Signals.                                                                                        |
| Story                          |                                                                                                    |
| Story CRUD                     | Allows users to view, create, edit or delete Stories.                                                                 |
| Distribute Story               | Allows users to share a published Story.                                                                              |
| Story Admin                    | Allows users to edit and delete any private or public Stories.                                                        |
| Mobile                         |                                                                                                    |
| Disable Mobile<br>Access       | Stops users from accessing any Yellowfin mobile apps, if selected.                                                    |
| Mobile Self Invite             | Allows users to invite themselves to log into the mobile app through the onboarding method.                           |
| Mobile Admin                   | Allows admin users to access the Mobile Access Management page to manage all mobile users via the Yellowfin platform. |
| Other                          |                                                                                                    |

| Subscribe to<br>Broadcast | Allows users to subscribe to report broadcasts. |  |
|---------------------------|-------------------------------------------------|--|
|---------------------------|-------------------------------------------------|--|

top